# **Quick Start Guide**

*Vlinx Serial Servers* **Models: ESP901/902/904 ESR901/902/904**

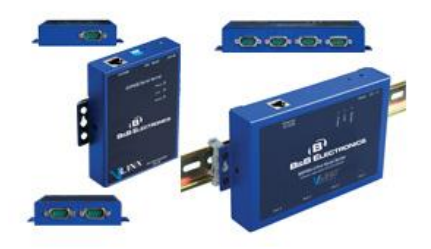

**ESP901/902/904**

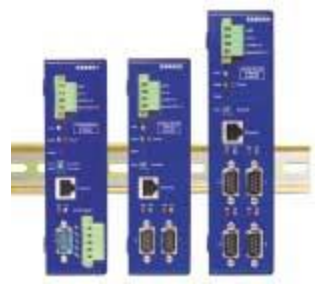

**ESR901/902/904**

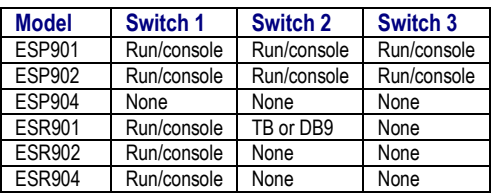

NOTE: ESP01/902 must be ALL UP or ALL DOWN.

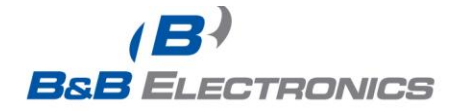

#### 1 **Check Package Content**

□ ESP901/902/904 or ESR901/902/904 unit □ Printed version of this ESP90x/ESR90x Quick Start Guide  $\Box$  CD ROM containing software and a comprehensive manual  $\square$  Ext power supply (ESP901/902/904 ONLY)

## **Hardware Installation**

2

3

4

□ Connect an Ethernet cable to the ESP/ESR unit if connecting to a switch or crossover direct to the PC.  $\square$  Connect the power supply to the ESP/ESR unit and apply power.

## **Software Installation**

 $\Box$  Insert the software CD and it should autostart into the installation wizard.

 $\nabla$  Follow the on screen installation wizard to install the Vlinx ESP Manager software.

Note: Be sure you have administrative rights & disable firewalls Windows XP/Vista(see Section 8 also).

### **Configure the ESP/ESR Unit**

□ Click Start\Programs\B&B Electronics\Vlinx\ESP Servers\Vlinx ESP Manager and it should auto-search for attached ESP901/902/904 or ESR901/902/904 devices on startup.

 $\square$  Note that the device must reside on the same subnet or it won't be seen by the Vlinx ESP Manager software for first time discovery.

 $\square$  Use the Vlinx ESP Manager software to configure the unit for network information, serial device configurations, timeouts, etc (double-click on your device in the list).

 $\square$  Alternative method is to set the dipswitches in console mode and use Hyperterminal set at 9600 and 8-N-1. Use the arrow and <enter> key to configure (requires null modem/cross-over serial cable connected to Port 1). Be sure to set dipswitches back to run mode when done. (Not avail. on ESP904).

 $\square$  Default password = <br/> <br/>blank>

□ Reboot as necessary.

www.bb-elec.com Secure online ordering 24/7/365 Documentation Number ESP90x ESR90x-5012qsg PN7071-rev001

#### 5 **VCOM Installation**

□ Click Start\Programs\B&B Electronics\Vlinx\Install Virtual COM

 $\square$  Search for all devices (must be in same subnet). Type specific IP address otherwise.

 $\square$  Select your device from list (double click on your device).

 $\Box$  Follow the onscreen instructions and install to a COM number

usually 5 or above to limit interference with existing real COM ports.

 $\Box$  Use Hyperterminal to verify you can open your VCOM created.

# **Serial Device Installation**

Connect the serial device to the unit using the correct cabling:  $\Box$  Straight through serial cable for DCE serial device

 $\Box$  Null modem (crossover) serial cable for DTE serial device

# **LED Status**

6

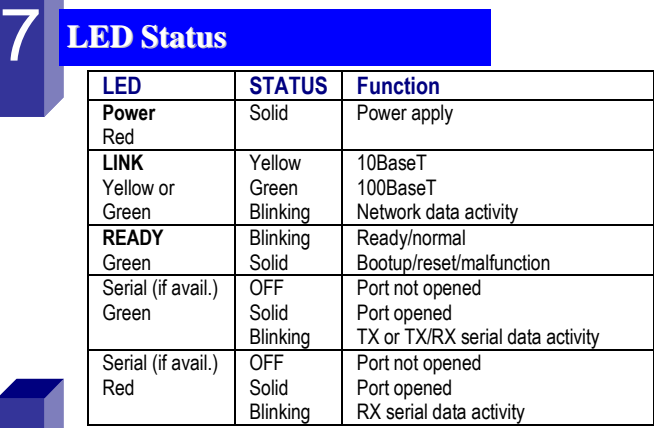

#### 8 **Ports To Open in Firewall**

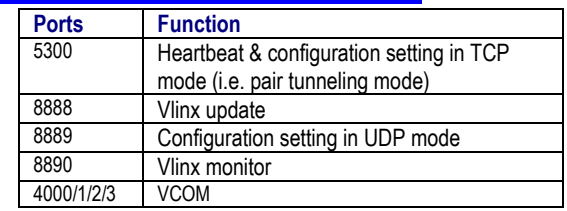

International Office: 707 Dayton Road - PO Box 1040 - Ottawa, IL 61350 USA<br>815.433.5100 Fax 815.433.5104 orders@bbelec.com support@bbelec.com

European Office: Westlink Commercial Park - Oranmore - County Galway - Ireland<br>+353 91 792444 Fax +353 91 792445 arders@bbelec.com support@bbelec.com